# **news & updates**

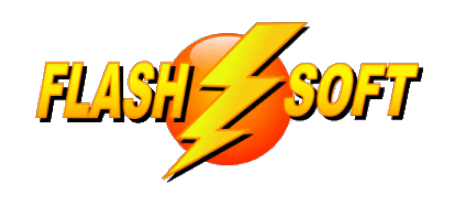

May 2020

**Upcoming Events** See what's happening

**FlashPoints version 3.4.0.0** release date: Tuesday, May 26, 2020

**FlashPoints Remote Training** Tuesdays @ 10 am ET Thursdays @ 1 pm ET

Signup to request an invitation at www.flash-soft.com

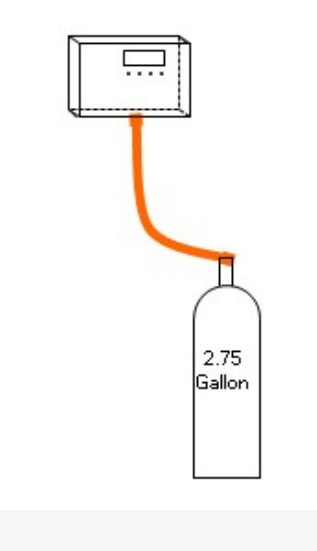

# **Flexible Tubing is HERE!**

**FlashPoints Version 3.4.0.0** brings some exciting new changes to your drawing experience. One change that is sure to grab everyone's attention is the introduction of flexible tubing and cable. Any piece of pipe or cable can be made flexible with just 2 mouse clicks.

A new tool has been added to the piping Minibar, just to the left of the X button. The flex pipe button looks like a small blue curve. When this button is clicked a blue square will appear in the middle of the pipe segment. Click and drag the blue square to bend the pipe. To return the pipe to a normal straight line, simply click the blue curve button again.

Any kind of pipe segment can be bent; vertical, horizontal and diagonal. For the most dramatic effect try bending a diagonal pipe segment to make it look like a piece of tubing.

**NOTE:** Flexible tubing cannot have labels. FlashPoints will remove any label on the pipe segment when it is changed to a flex tube. If the pipe is converted back to normal pipe, the label will return.

**Visit [Flash-Soft.com](https://www.flash-soft.com)**

### **Image-in This!**

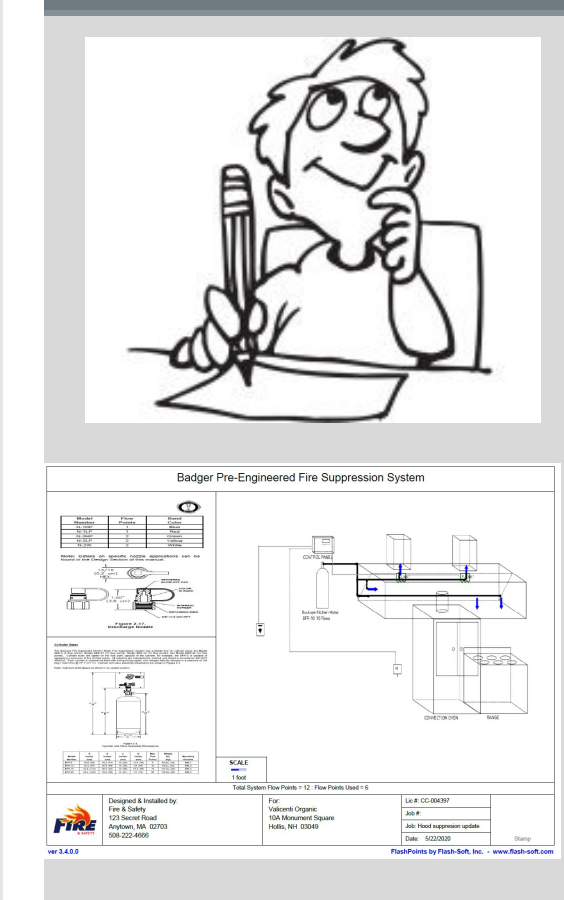

**FlashPoints Enhanced Printing makes another LEAP forward**

If you have tried FlashPoints' Enhanced Printing, you already know that you can print multiple drawings on a page. Some people use this to put floor plans into their drawings or to show all views of an island hood arrangement.

Now the Enhanced Printing templates can be used to add any images you have to your drawings. If you have a graphic file on your computer, just select OTHER IMAGE for the B or C Image and FlashPoints will let you BROWSE to find the image and automatically resize it to fit.

Scanned system specifications from a manufacturer's manual, pipe isometrics, and photos of the actual job are just some of the images that can be printed beside your FlashPoints drawing.

We would love to see what ideas you come up with. Send us your FlashPoints drawings (in PDF form) and we will share them on the Flash-Soft gallery for everyone to see: **[Flash-Soft](https://www.flash-soft.com/gallery.php) Gallery**

### **FlashPoints is getting a-round**

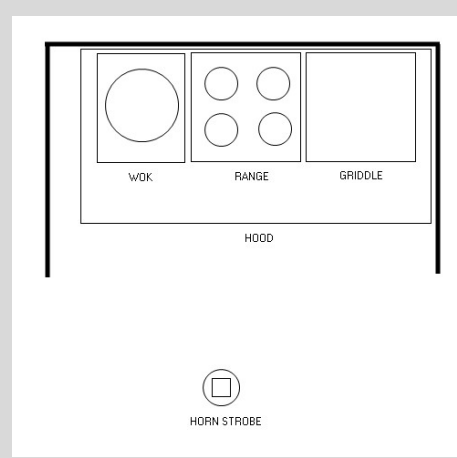

#### **We finally got a ROUND-TUIT !**

Since it's creation, FlashPoints has been missing a CIRCLE. We have seen people attempt to use squished poles and rods to make round objects, but the wait is finally over. We have a CIRCLE!

Drawing overhead views of ranges or creating horn strobes can now be accomplished with a button click. But wait! It gets better. Use the TURN IMAGE button on the Minibar to turn the CIRCLE into a horizontal oval. Click the button again to make a vertical oval. Clicking a third time returns to a CIRCLE.

What will you do with the new CIRCLE object?

### **LOGOS for EVERYONE !**

## **Do you use FlashPoints to make drawings for other companies?**

For your protection, FlashPoints does not put your logo on a drawing that you make for someone else. Instead, the FlashPoints logo is displayed on the drawing. But now you can put the logo of the other company on each drawing you make for them. Simply select their logo using the BROWSE button on the Job Info tab and their logo will be displayed in the proper location on the drawing. **That's CAD, Your Way!**

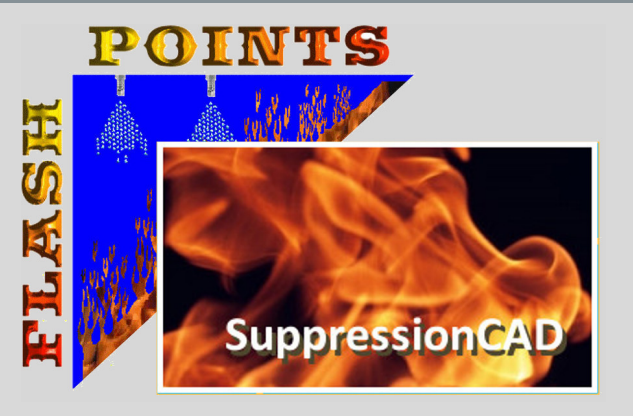

**Flash-Soft, Inc.** | **[www.flash-soft.com](https://www.flash-soft.com)**

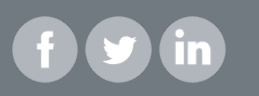